#### REX Introduire du test dans du code legacy, jusqu'où aller ?

*Mettre en oeuvre une démarche de test en développement logiciel.* 9-12 décembre Ecully. Olivier Inizan [oinizan@versailles.inra.fr](mailto:oinizan@versailles.inra.fr) @OlivierInizan

## L'unité

- URGI: Unité de Recherche en Génomique Info
- 2 activités: Plateforme + Recherche
- 2 équipes,  $=$  30 ingénieurs
- Equipe Anagen (analyse de génomes)

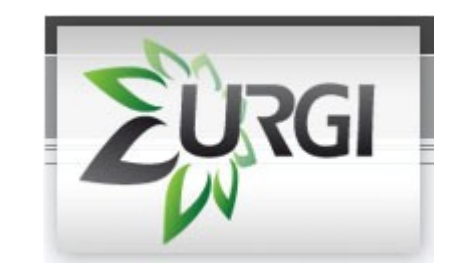

#### Equipe dev anagen

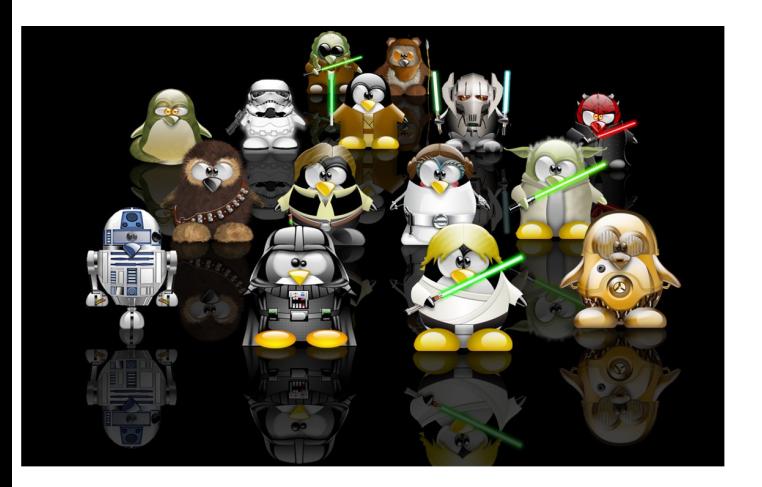

#### **Software developpers team:** (i) working on TEs and mobile elements detection + workflows NGS

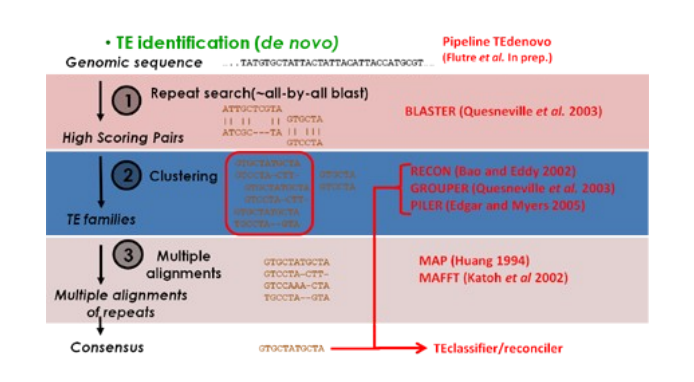

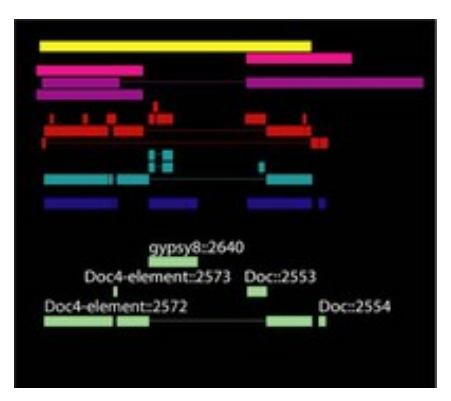

#### (ii) and organize itself according Agile :

#### **AGILE DEVELOPMENT**

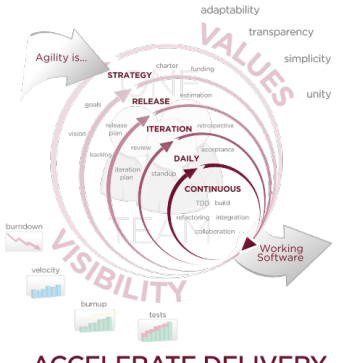

**ACCELERATE DELIVERY** 

for project managment for code production

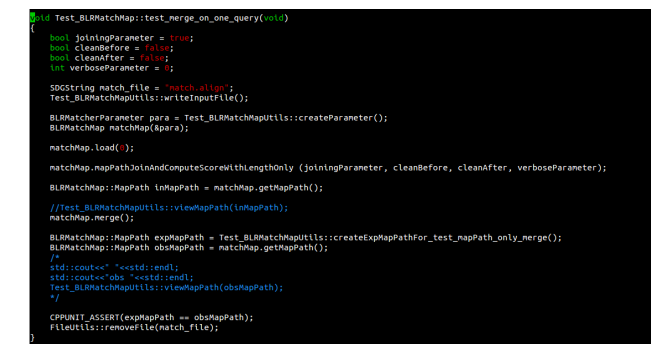

#### $30 > 15 > 6 > 2$

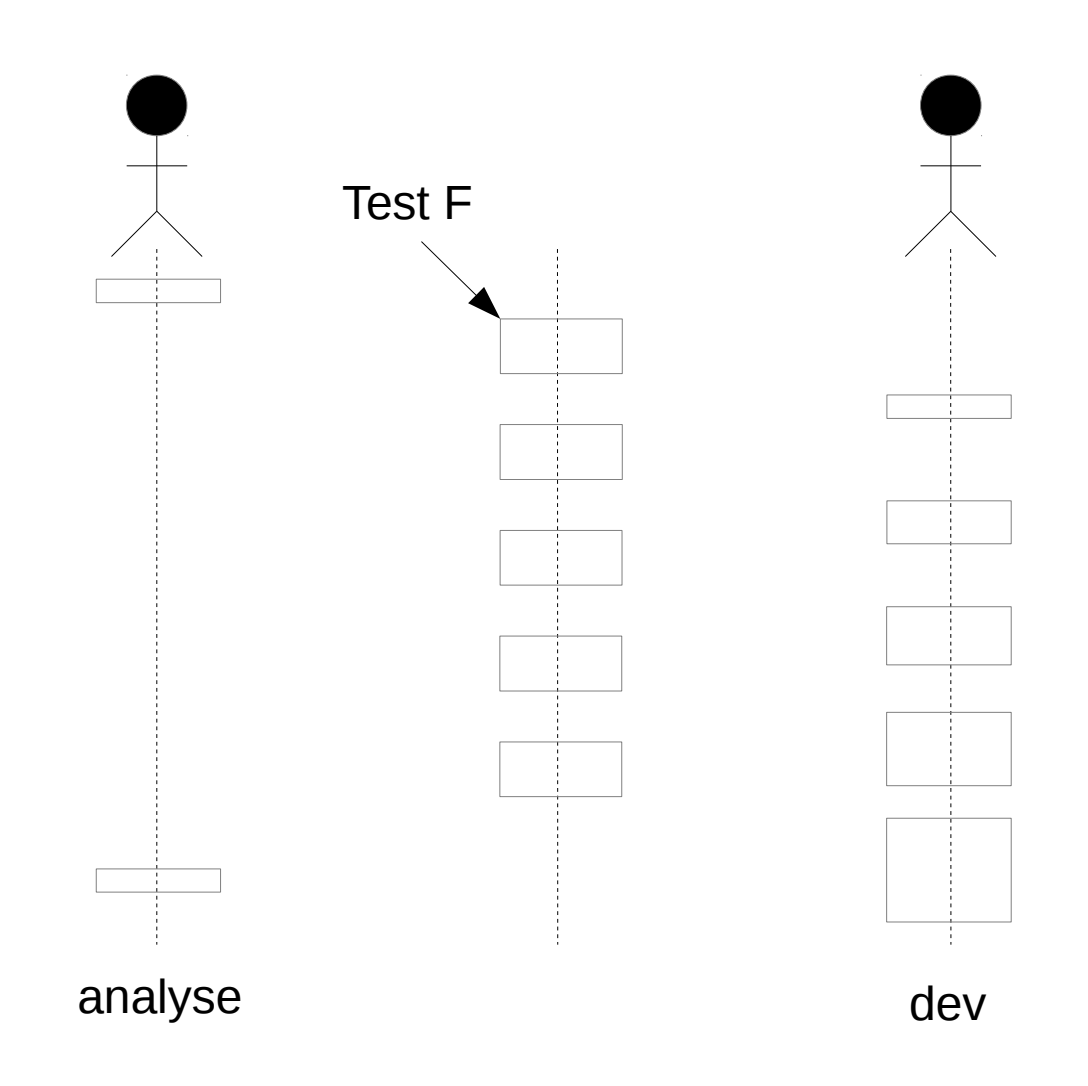

#### Le code

• Détection/Annotation d'éléments répétés

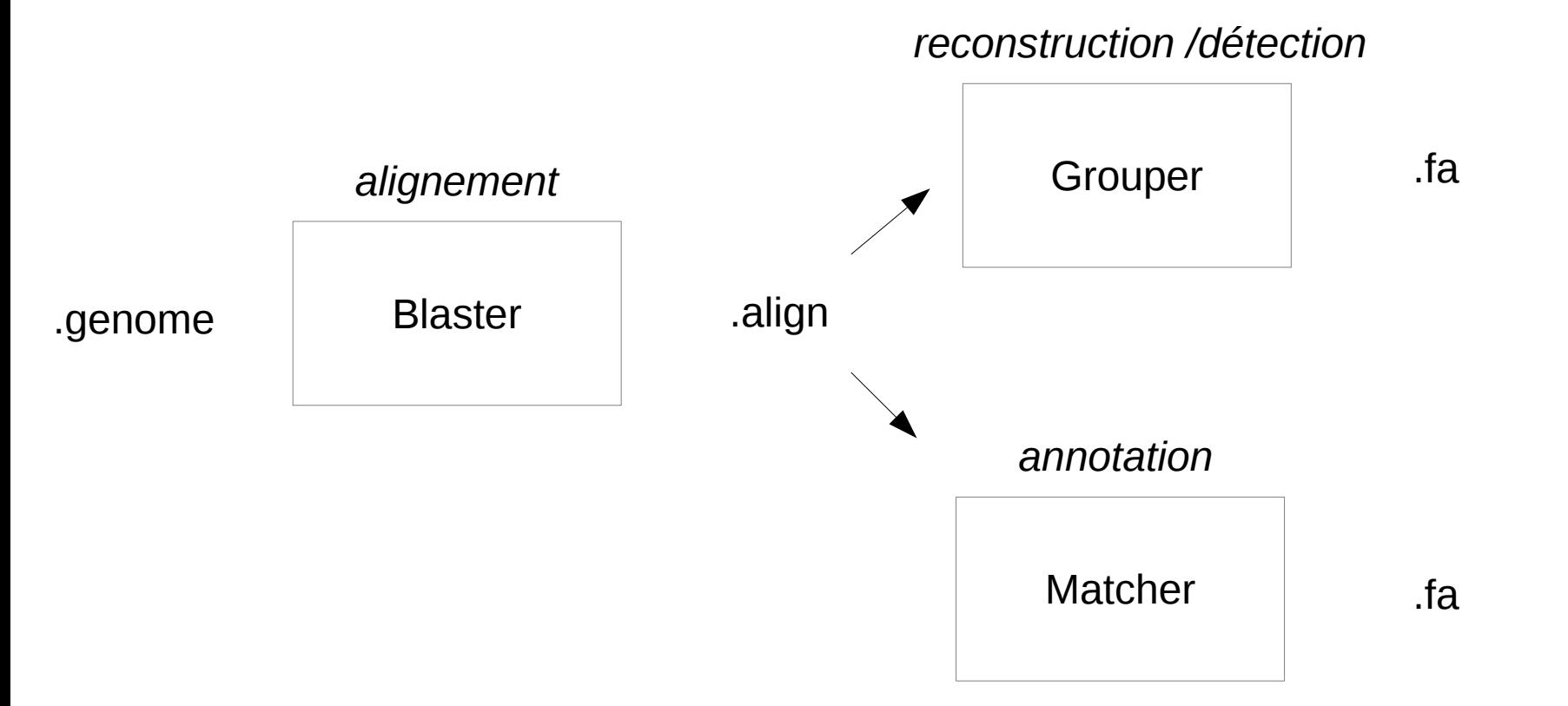

#### Matcher

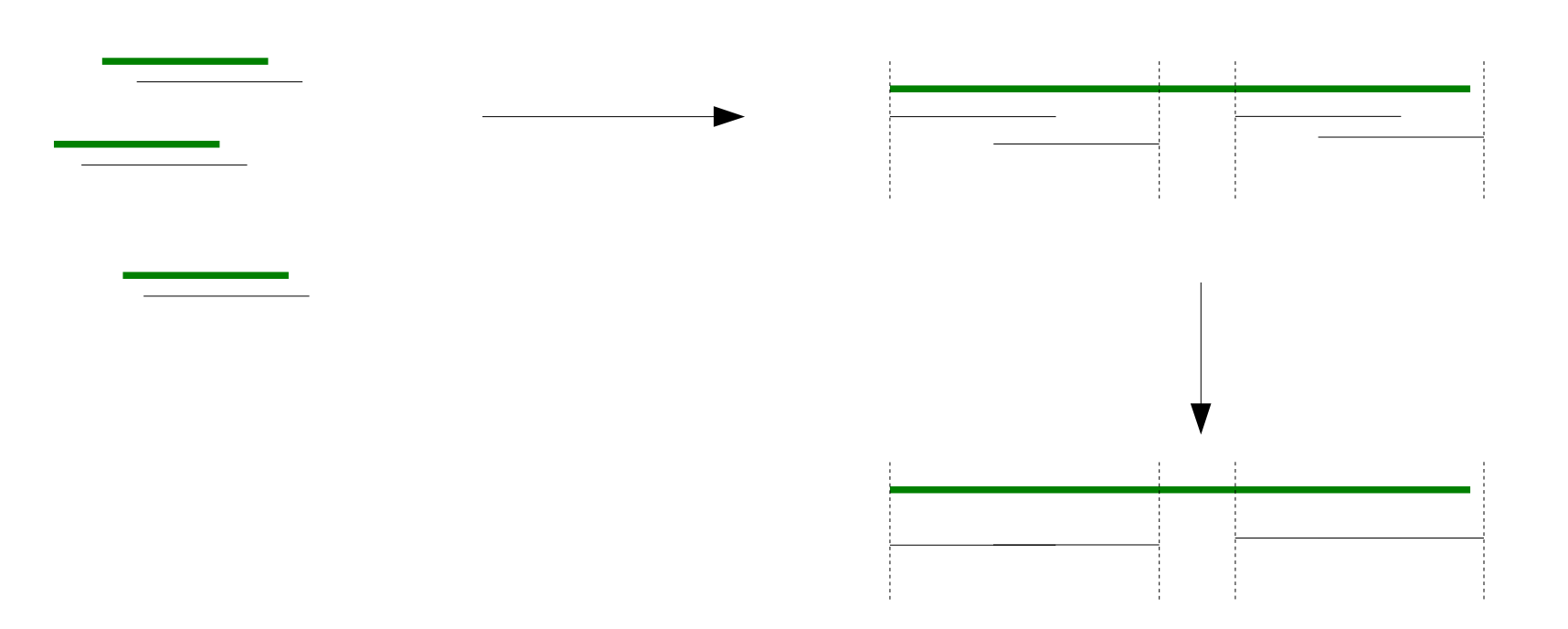

#### Matcher: le bug

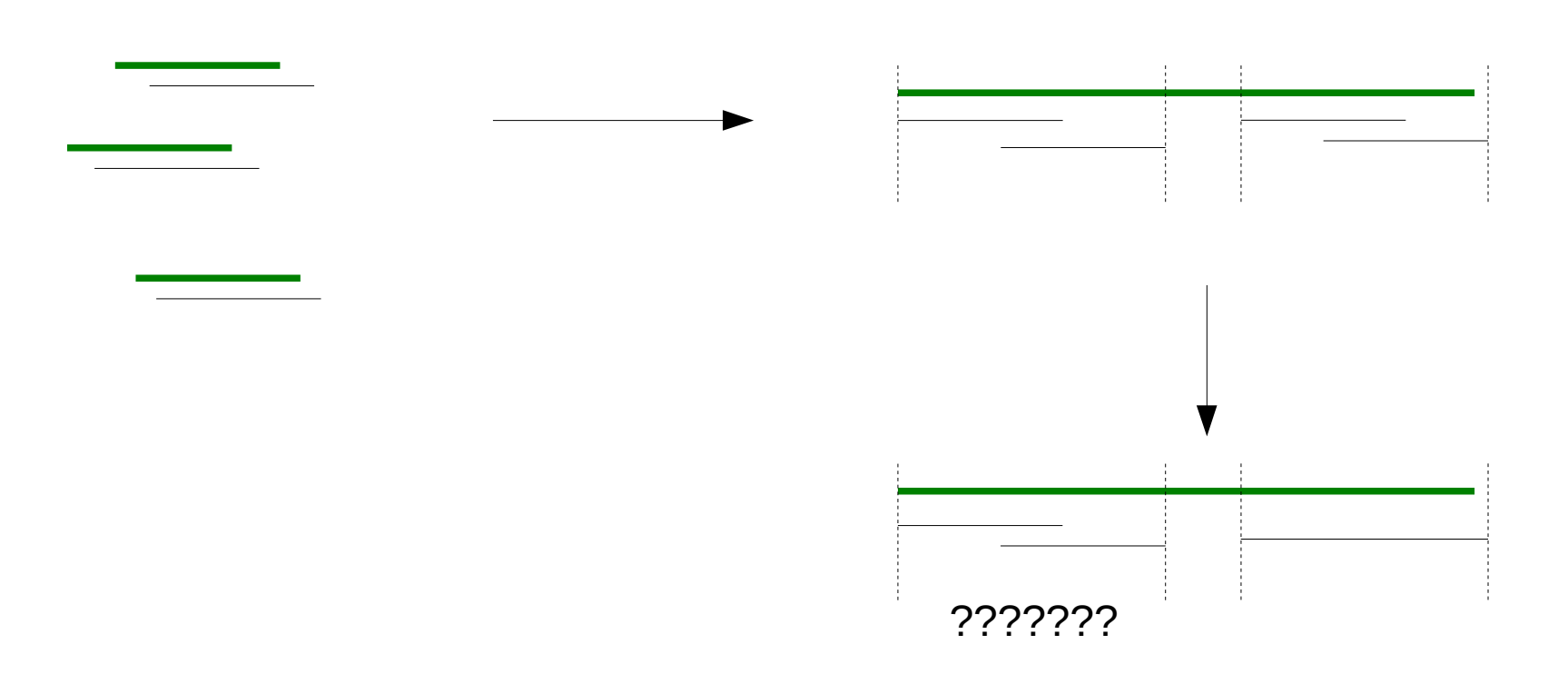

#### Equipement

- C++ (newbie)
- CPPUNIT
- vi
- make test

VIM - Vi Amélioré

version 7.3.429 par Bram Moolenaar et al. Modifié par pkg-vim-maintainers@lists.alioth.debian.org Vim est un logiciel libre

Aidez les enfants pauvres d'Ouganda ! tapez :help iccf<Entrée> pour plus d'informations tapez : q<Entrée> pour sortir du programme tapez : help<Entrée> ou <F1> pour accéder à l'aide en ligne tapez :help version7<Entrée> pour lire les notes de mise à jour

#### La démarche

• Quels tests adopter ?

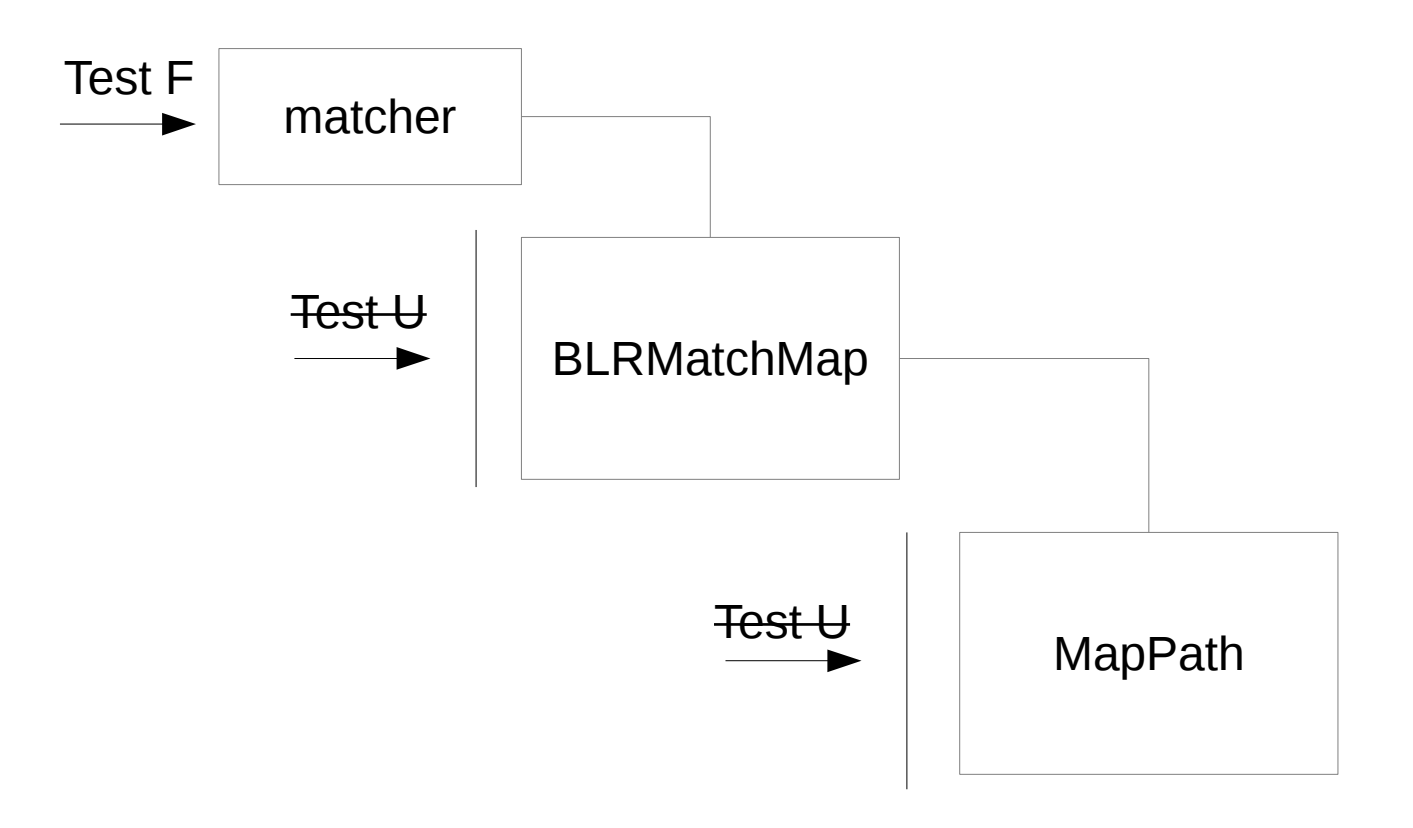

#### Typologie: Test Fonctionnel

 $\bullet$  Code == Boîte noire

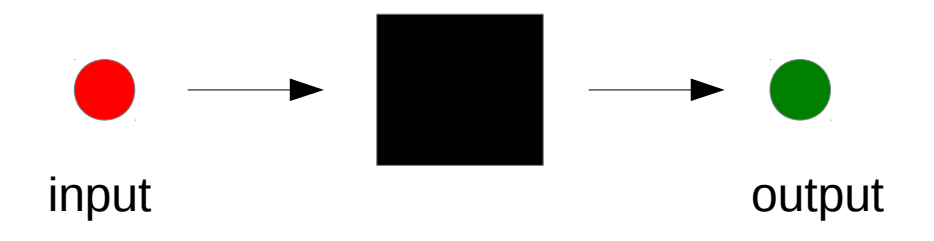

- Obtenir un output de réference
- Vérifier que le code le reproduit

#### Tests F: quel intérêt ?

- Figer dans du code la ligne de cmd
- Execution routinière des tests
- Assure la non regression

oinizan@alaska:~/workspace/repet\_pipe/TE\_finder/matcher\$ ./matcher2.25 -i input\_test\_runAsScript\_bigData.align -j -X

## Typologie: Tests U

- La classe présente une interface (public)
- Les méthodes de l'interface sont testées
- Fournir un input
- Tester l'output et/ou l'attribut

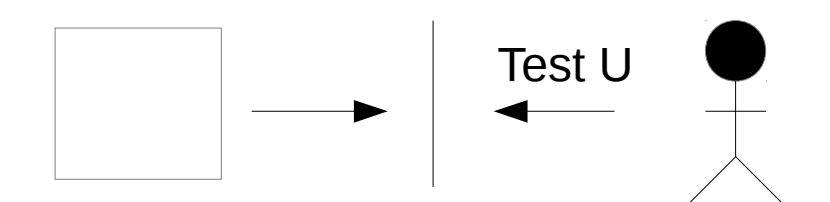

#### Tests U: quel intérêt?

- Assure la non regression
- Documentation: pour comprendre et documenter une méthode, écrire son test
- Seuls les tests sont source de doc, pas de source supplémentaire

#### Mise en oeuvre

- Comment écrire les tests?
- Pour écrire un test F:
	- Isoler le plus petit jeu de données qui provoque le bug
	- $\Rightarrow$  des données en input
	- => des données de réf en output
- Pour écrire un test U:
	- La structure avec les données qui provoquent le bug
	- 1 structure de données en input
	- 1 structure de données de réference en output

#### Pour le TF: des données

#### ● Input:

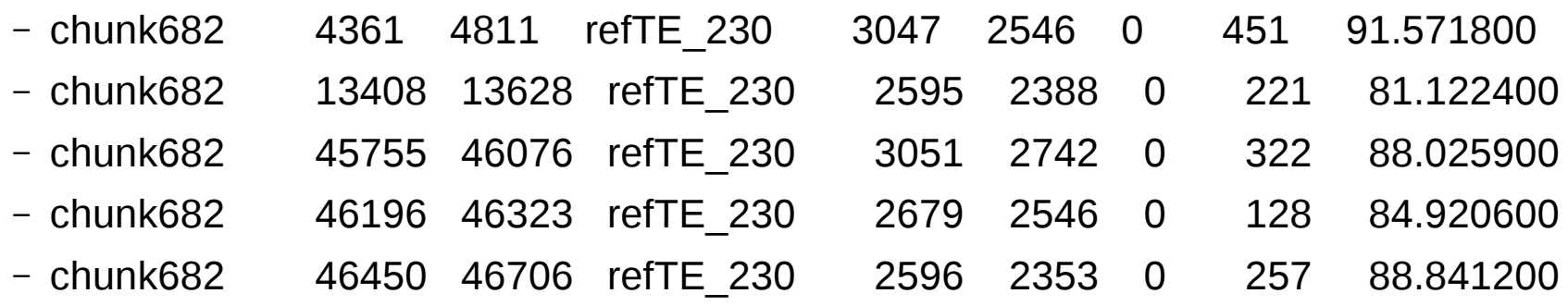

– ...

• Output:

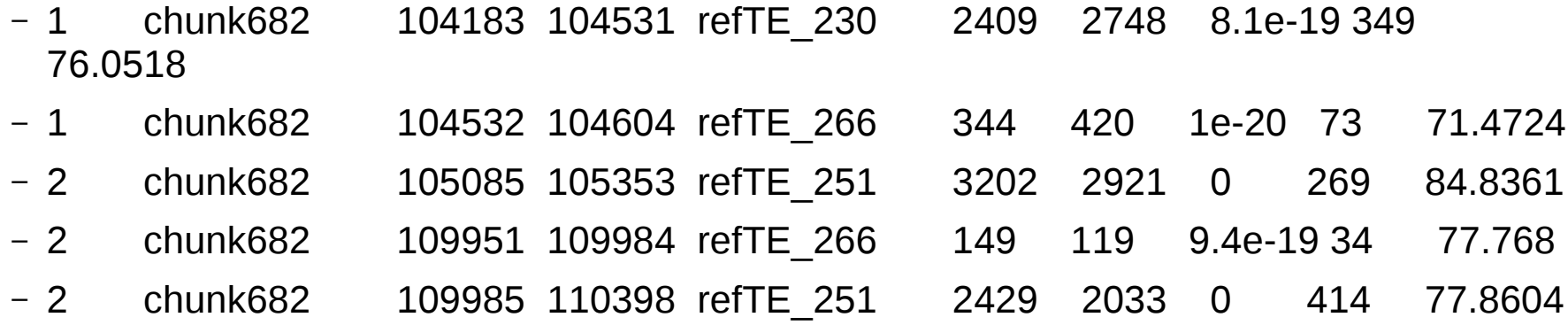

#### Pour le TU: une structure de données

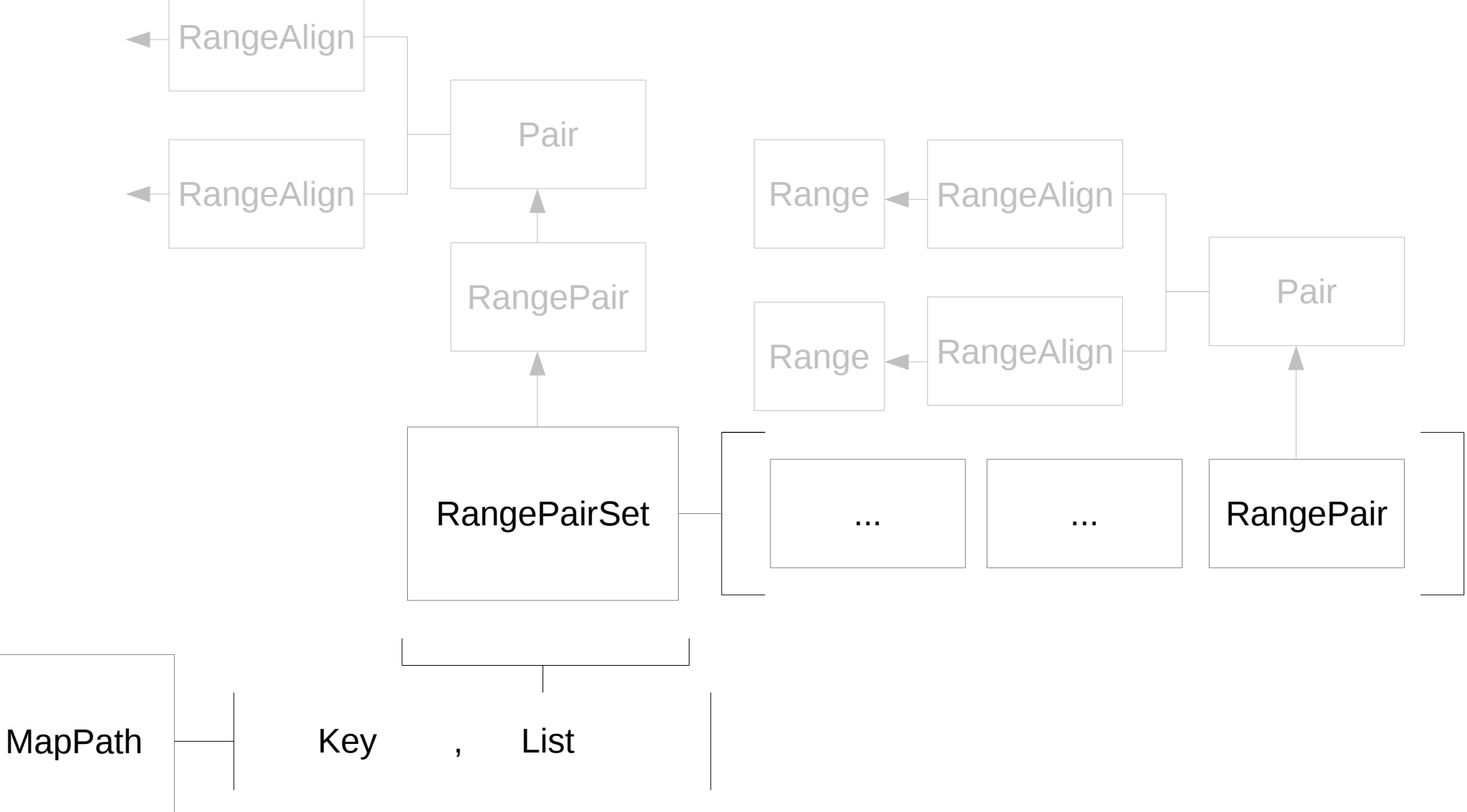

## 1) Ecrire la structure de données

- Ecriture "manuelle"
- Une méthode pour générer une structure de données: 157 lignes-<br>LRMatchMap::MapPath Test BLRMatchMapUtils::createExpMapPath for mapPath(void){ BLRMatchMap::MapPath mapPath; SDGString line1 = "\t105085\t110569\t-1\t0\t0\t0\t0\t<br>RangePairSet rangePairSet1 = RangePairSet(line1);

 $SDGString line11 =$ RangePair rangePair11 = RangePair(line11); xangePairirangePartril = kangeratril<br>rangePairi1.getRangeQ().setNumChr(i);<br>rangePairi1.getRangeS().setNumChr(i);<br>rangePairi1.getRangeS().setNameSeq(°');<br>rangePairi1.getRangeS().setNameSeq(°'); rangePair11.setLength(269);

 $\Box$ 

kangePairSet rangePairSeti = kangePairSeti<br>rangePairSet1.getRangeQ().setNumChr(-);<br>rangePairSet1.getRangeQ().setNumChr(-1);<br>rangePairSet1.getRangeQ().setNameSeq(--1);<br>rangePairSet1.getRangeQ().setNameSeq(--1);

rangePairSet1.setLength(888);

//SDGString line12 = " \t109951\t109984\t \t119\t149\t9.4e-19\t34\t77.768";  $SDSString$  line12 =  $"$ PangePair rangePair12 = RangePair(line12);<br>rangePair12.getRangeQ().setNumChr(1); rangePair12.getRangeS().setNumChr(2); rangePair12.getRangeQ().setNameSeq(");<br>rangePair12.getRangeQ().setNameSeq("");<br>rangePair12.getRangeS().setNameSeq("");<br>rangePair12.setLength(34);

SDGString line13 = "\t RangePair rangePair13 = RangePair(line13); rangePair13.getRangeQ().setNumChr(1); | angePair13.getRangeS().setNumChr(1);<br>|rangePair13.getRangeS().setNumChr(1);<br>|rangePair13.getRangeQ().setNameSeq(");<br>|rangePair13.getRangeS().setNameSeq("); rangePair13.setLength(41  $4$ ):

//SDGString line14 = " \t110399\t110569\t \t532\t689\t9.4e-19\t171\t77.768"; SDGString line14 = "\t1: SUGString Line14 = \till0399\till0569\t<br>RangePair14.getRangeQ().setNumChr(1);<br>rangePair14.getRangeQ().setNumChr(1);<br>rangePair14.getRangeS().setNumChr(2);<br>rangePair14.getRangeS().setNumChr(2); rangePair14.getRangeQ().setNameSeq("");<br>rangePair14.getRangeQ().setNameSeq("");<br>rangePair14.getRangeS().setNameSeq(""); rangePair14.setLength(171);

// push range to range pair std::list<RangePair> rpList1; rpList1.push\_back(rangePair11);<br>rpList1.push\_back(rangePair12); rpList1.push\_back(rangePair13); rpList1.push\_back(rangePair14);

// set match part to match

## 2) Systématiser l'écriture

- Ecriture "assitée"
	- Une mérhode générique pour écrire la structure:
		- BLRMatchMap::MapPath Test\_BLRMatchMapUtils::**createMapPath**(std::list<SDGString> inputList);
	- L'écriture du test:
		- std::list<SDGString> Test\_BLRMatchMapUtils::generateOutputs\_for\_test\_merge (void){
	- SDGString str1 = "1\t1\t750\t-1\t0\t0\t0\t481\t0\t0\t481\n";
	- $-$  SDGString str11 = "\t1\t100\t1\t1\t3351\t3238\t0\t100\t76.1062\t100\n";
	- std::list<SDGString> lPath;
	- lPath.push\_back(str1);
	- lPath.push\_back(str11); return lPath;
	- }
- La méthode générique sans Test ...

### Travailler sur toute la structure ?

- Pour certains cas de test, tous les éléments de la structure ne sont pas pertinents
- class BLRMatchMap

```
– {
```
– public:

```
– struct Key : std::pair<long,long>
```

```
– {
```

```
– Key(long i,long j)
```

```
– {
```

```
– first=i; second=j;
```

```
– };
```

```
– };
```
• Dans les structures comparées les valeurs de clés sont les mêmes ...

## 3) Court-circuiter la structure

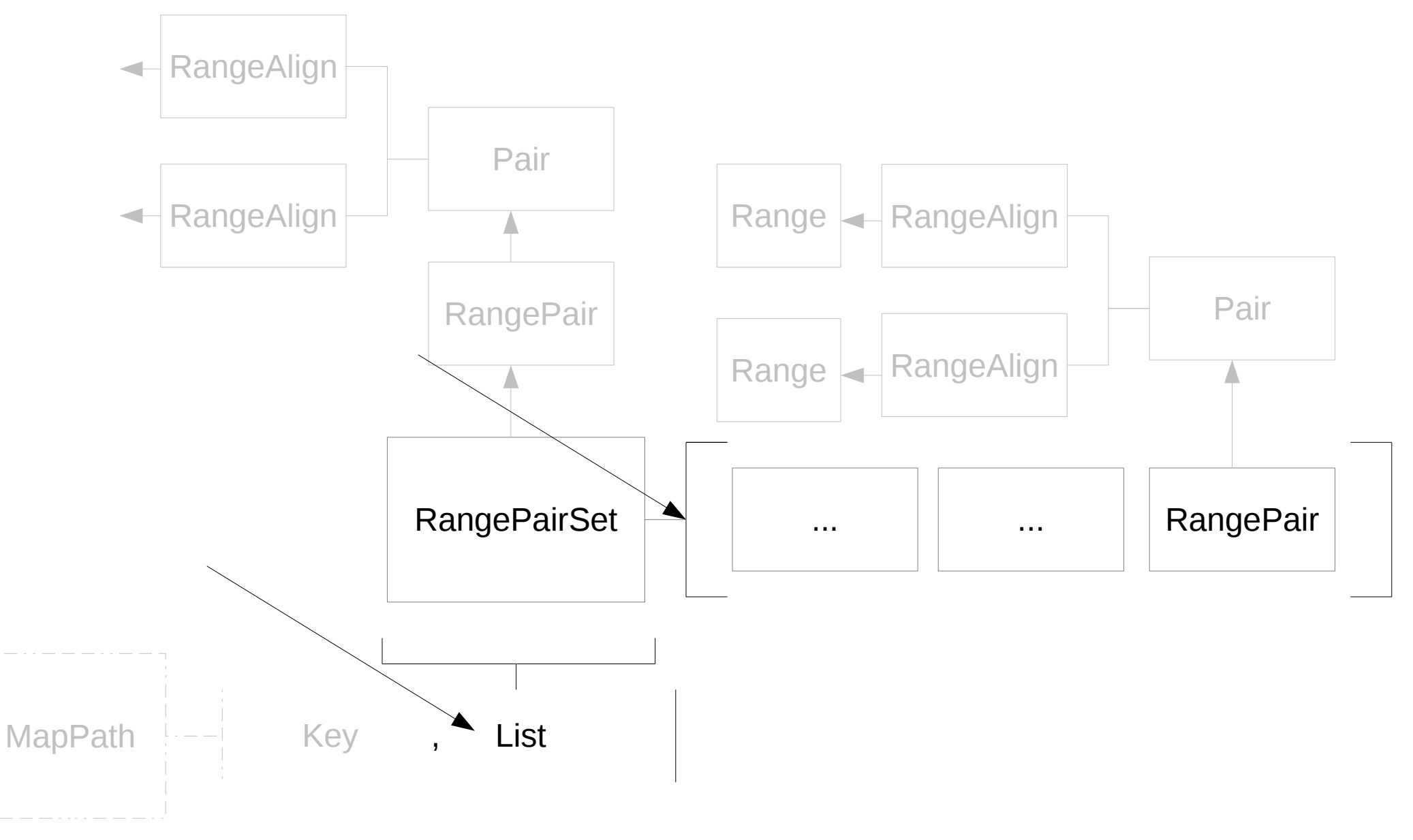

### Travailler sur toute la méthode ?

- Une méthode "fait" plus qu'une "chose"
- Exemple:
- void BLRMatchMap::**add\_split\_path**(std::list<RangePairSet>& rp\_list, std::list<RangePairSet>::iterator iter)
	- // cherche un overlap entre 2 frgts
	- // si overlap: maj de la structure
	- // sinon: augmente la structure
- Comment comprendre ? Comment tester ?

# 4) Court circuiter la méthode

- Réduire la méthode: bool BLRMatchMap::**isOverlapFound\_in\_add\_split\_path** …
- Tester la méthode réduite
- Et (mieux) extract method:

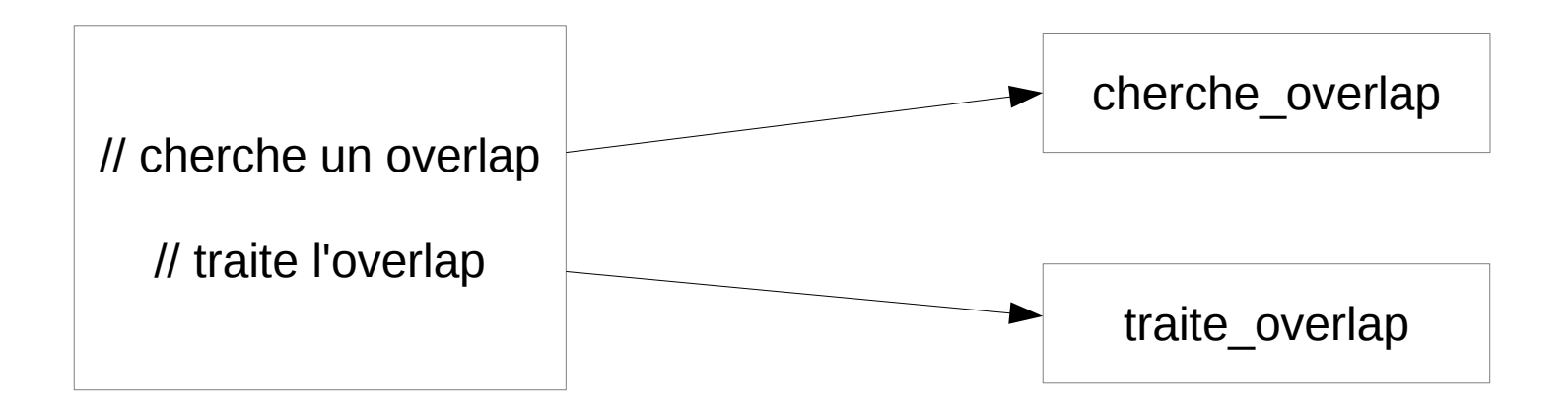

## Bilan

- Test F: faible coût de mise en place
- $\cdot$  Test U: fort coût de mise en place:
	- Génération de structure de données manuelle
	- Génération de structure de données assistée
	- Court circuit sur la structure de données
	- Court circuit sur la méthode

### Jusqu'où aller ?

- Tests  $F \Rightarrow OK$
- Tests U:
	- matcher – Documentation avec le code trop couteuse ?
	- BLRMatchMap – Travailler plus tôt sur l'écriture assistée de structure de données ?

Test F

– Effet newbie ?

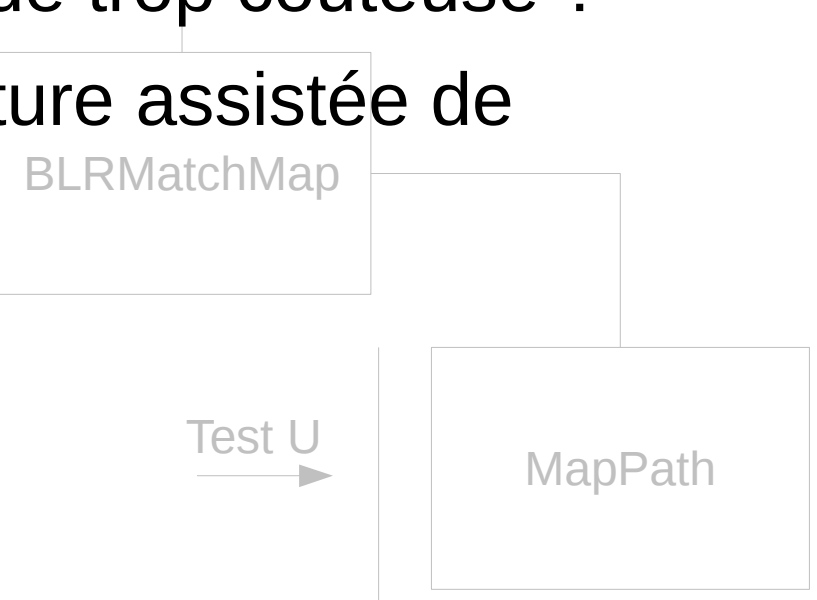

#### Jusqu'où aller ?

- Au délà des TU et TF
- Pour illustrer: un nouveau cas

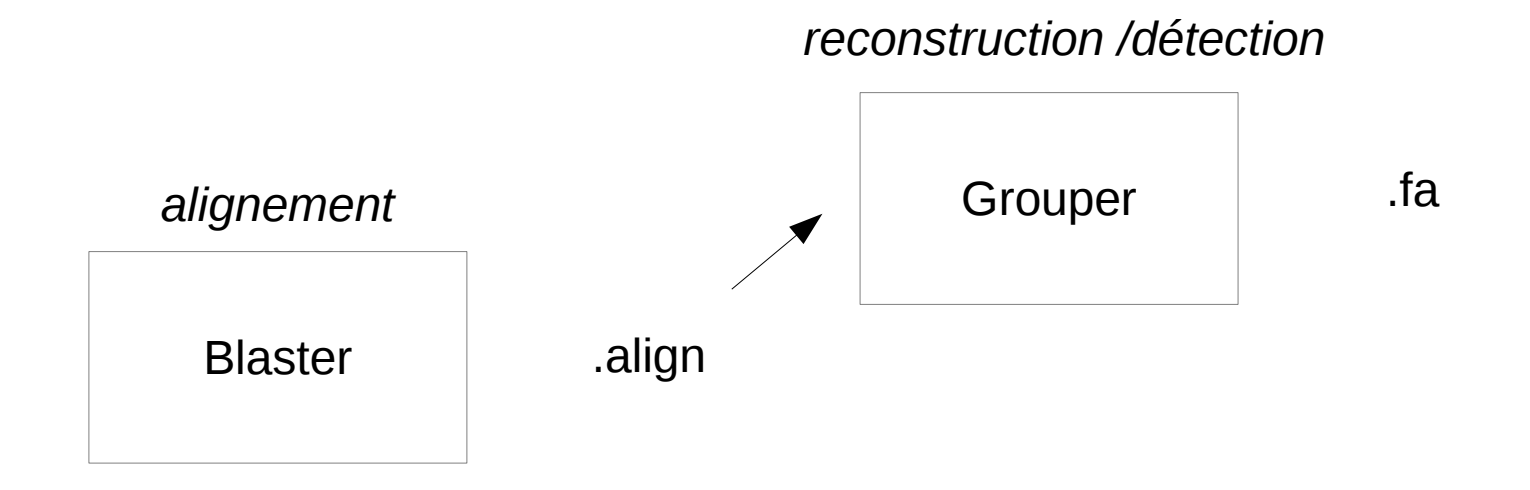

#### Un nouveau cas

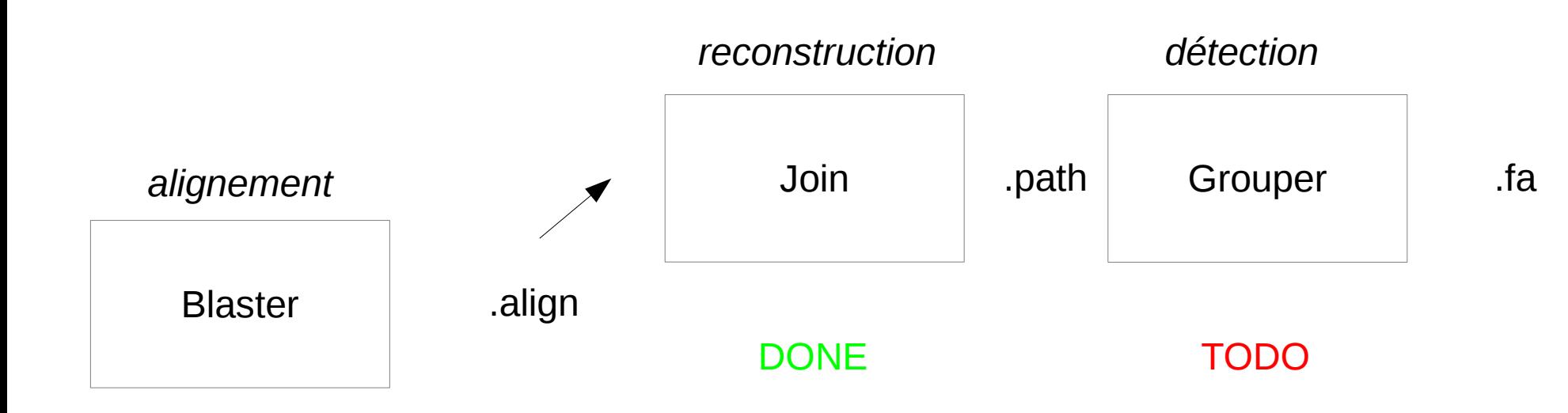

#### Un nouveau cas

- Le module detection load un fichier path
- Phase 1:
	- Approche  $\overline{T} \cup \overline{T}$  r ok
	- "Release": run sur données conséquentes
	- Bug!
- $\bullet$  Phase 2:
	- Debug en bînome

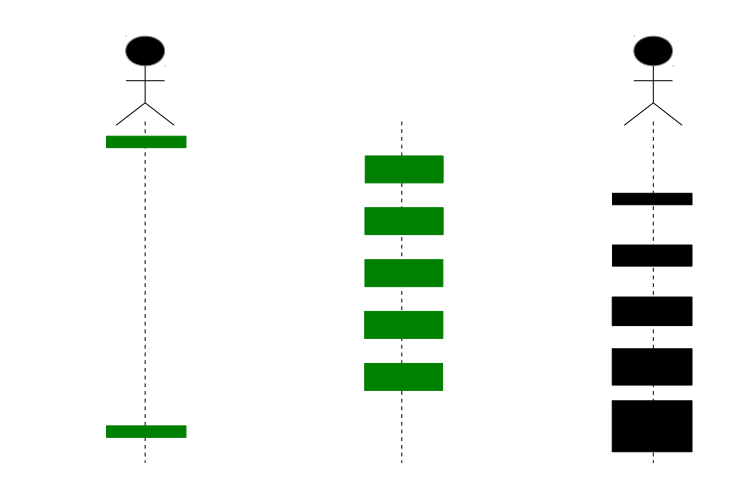

# Debug

- Scénario de contrôle
- Structure de données => fichiers
- Manipulation de fichiers: sort, cut, ...

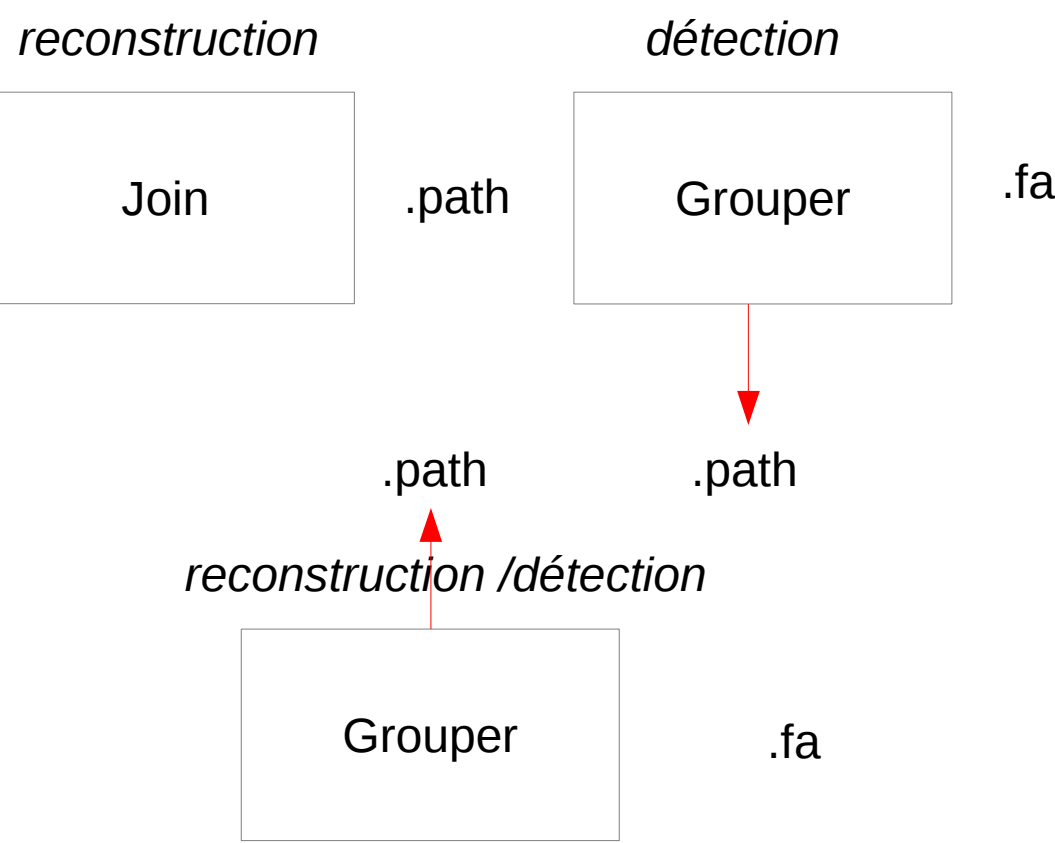

#### La démarche

- TU/TF
- Fichiers ...

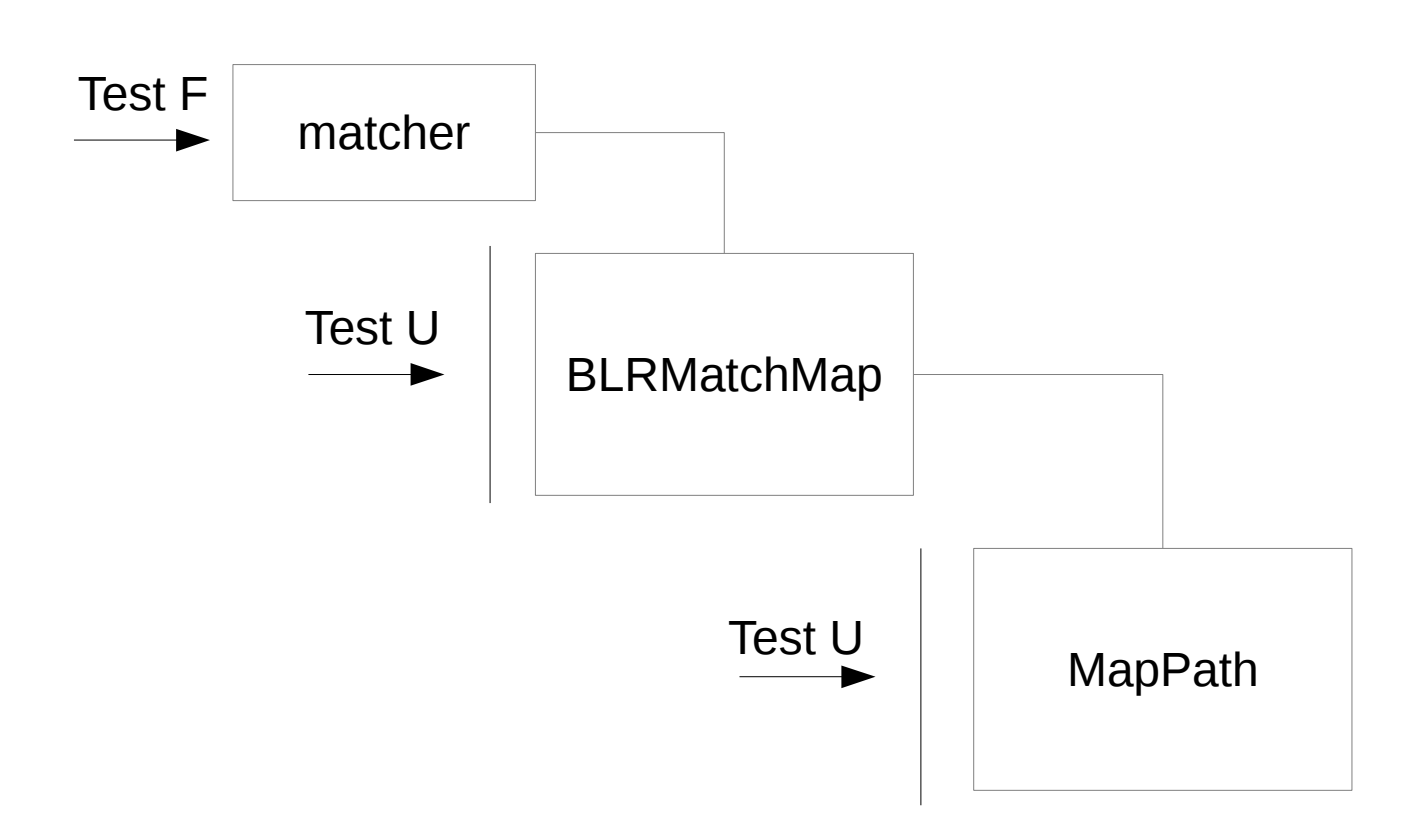

#### Pipeline

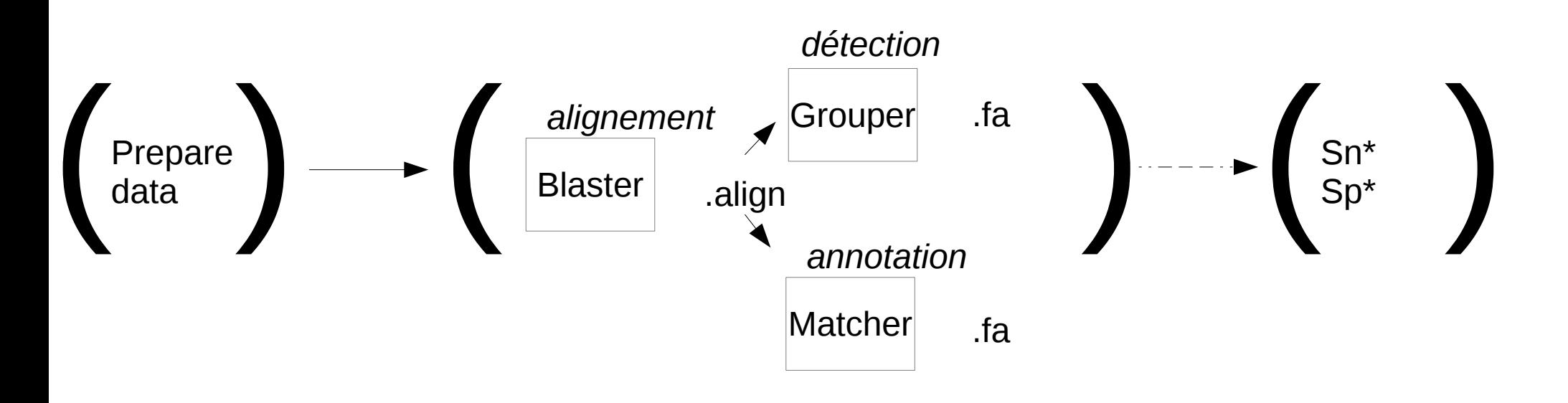

#### Retour sur ...

- Release: "run" sur des données conséquentes
- Bug !

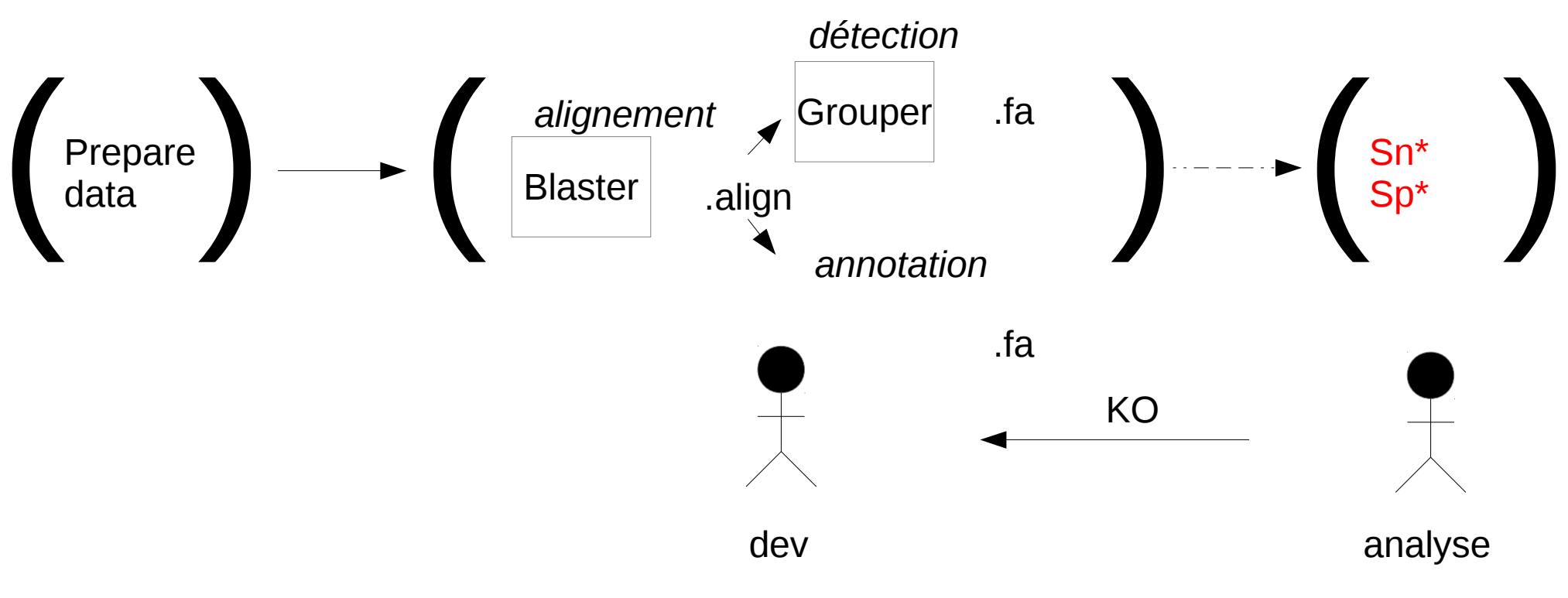

#### La démarche

- $\cdot$  TU/TF
- Fichiers
- $\bullet$  Sp\*, Sn\*

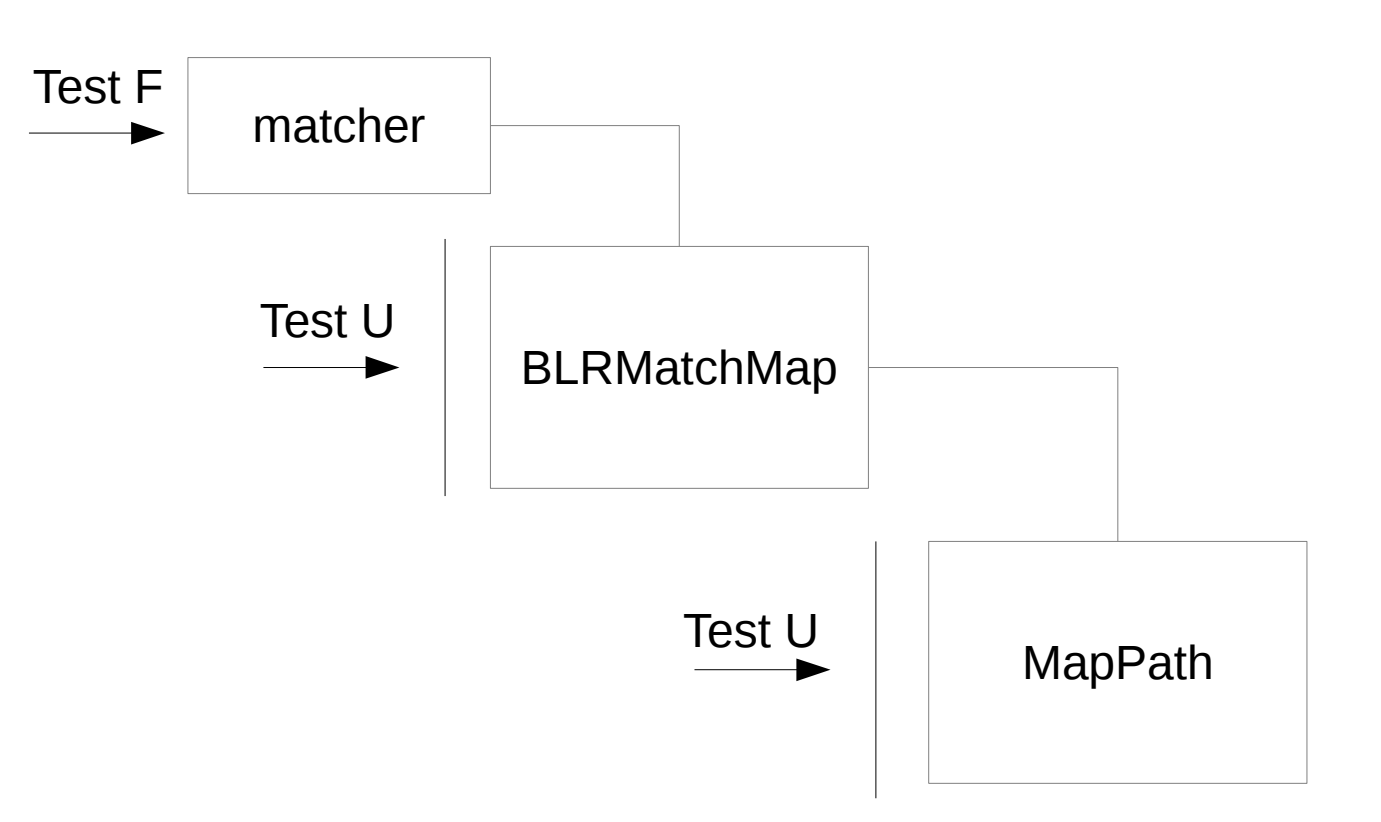

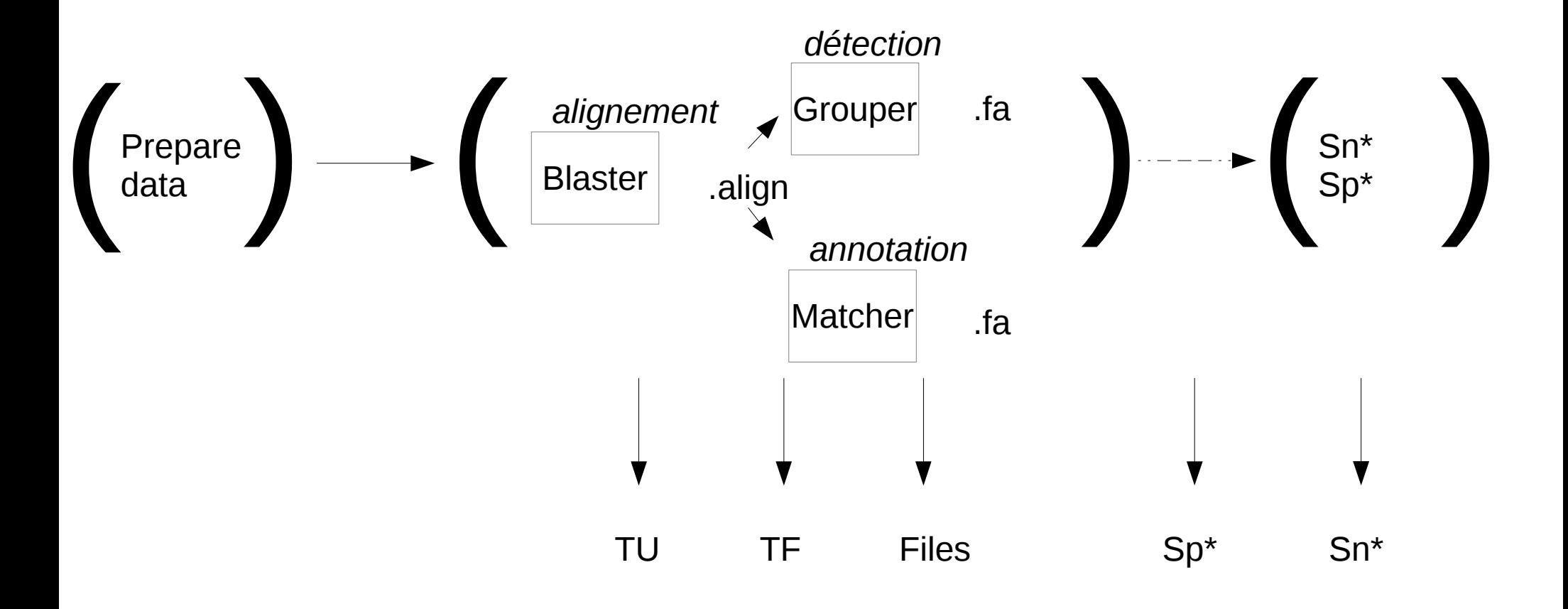

#### Jusqu'où aller ?

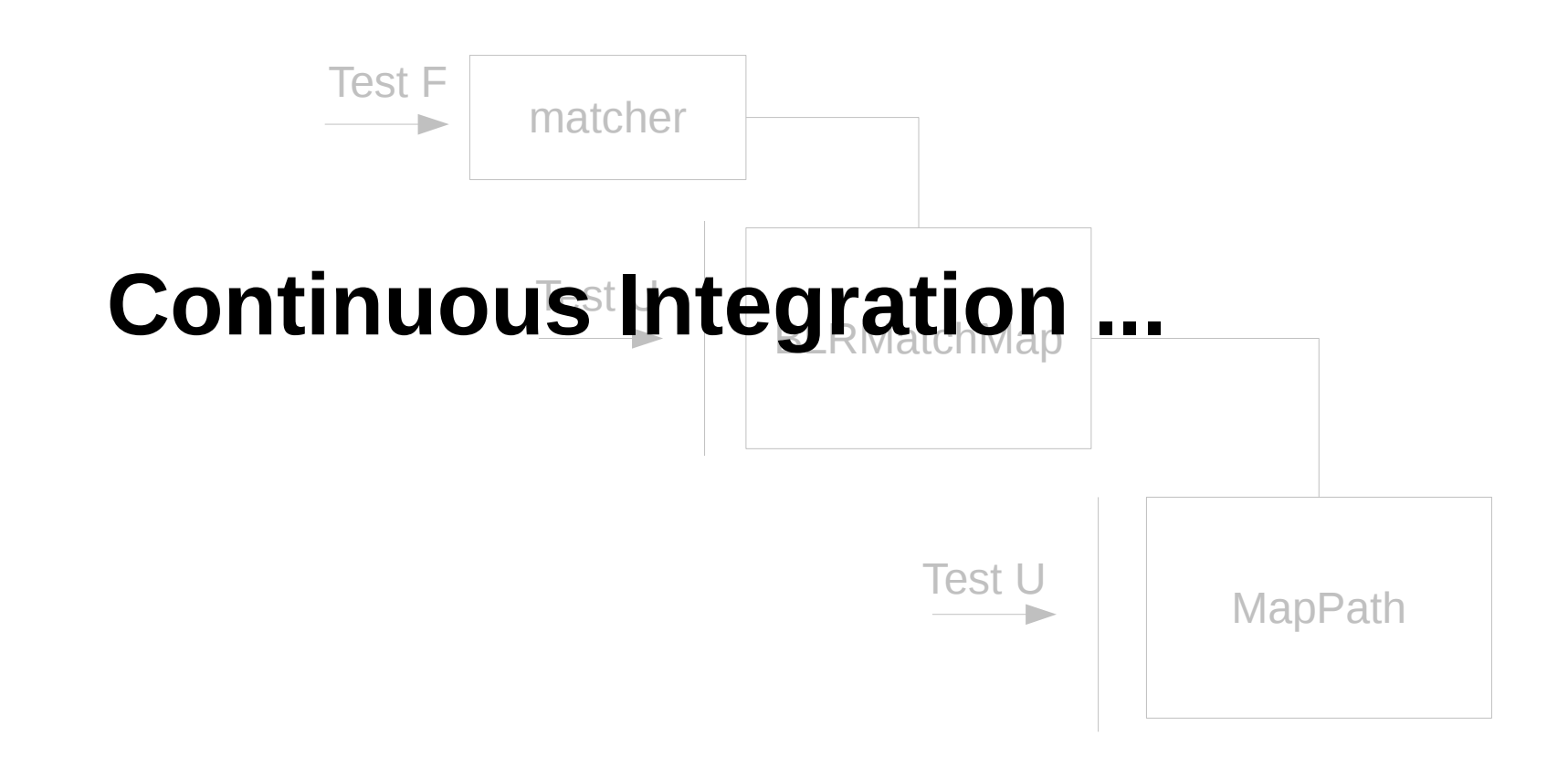

#### Merci!